# **Novell**. **ZENworks. 10 Configuration Management SP3**

**10.3** 2010 年 3 月 30 日

**www.novell.com**

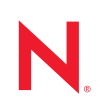

#### 法律聲明

Novell, Inc. 不對本文件的內容或使用做任何表示或保證,且特別聲明不對任何特定用途的適銷性或適用性 提供任何明示或默示的保證。此外,Novell, Inc. 有權隨時修訂本出版品或更改其內容,而無義務向任何個 人或實體告知這類修訂或變更。

此外,Novell, Inc. 不對軟體做任何表示或保證,且特別聲明不對任何特定用涂的適銷性或適用性提供任何 明示或默示的保證。此外,Novell, Inc. 有權隨時變更部分或全部 Novell 軟體,而無義務向任何個人或實體 告知這類變更。

此合約下提到的任何產品或技術資訊可能受美國出口管制法與其他國家 / 地區的貿易法的限制。您同意遵 守所有出口管制規定,並同意取得出口、再出口或進口產品所需的一切授權或類別。您同意不出口或再出 口至目前美國出口排除清單上所列之實體,或是任何美國出口法所指定之禁運或恐怖主義國家 / 地區。您 同意不將交付產品用在禁止的核武、飛彈或生化武器等用途上。請參閱 Novell [國際貿易服務網頁](http://www.novell.com/info/exports/) (http:// www.novell.com/info/exports/),以取得有關出口 Novell 軟體的詳細資訊。Novell 無需承擔您無法取得任何必 要的出口核准之責任。

版權所有 © 2007 - 2010 Novell, Inc. 保留所有權利。未獲得出版者的書面同意前,不得對本出版品之任何部 分進行重製、複印、儲存於檢閱系統或傳輸的動作。

Novell, Inc. 404 Wyman Street, Suite 500 Waltham, MA 02451 U.S.A. www.novell.com

線上文件:若要存取本產品及其他 Novell 產品的最新線上文件,請參閱 Novell [文件網頁](http://www.novell.com/documentation) (http:// www.novell.com/documentation)。

#### **Novell** 商標

若要查看 Novell 商標,請參閱 Novell [商標和服務標誌清單](http://www.novell.com/company/legal/trademarks/tmlist.html) (http://www.novell.com/company/legal/trademarks/ tmlist.html)。

#### 協力廠商資料

所有的協力廠商商標均為其各別擁有廠商的財產。

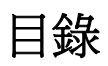

#### [關於本指南](#page-6-0) **7**

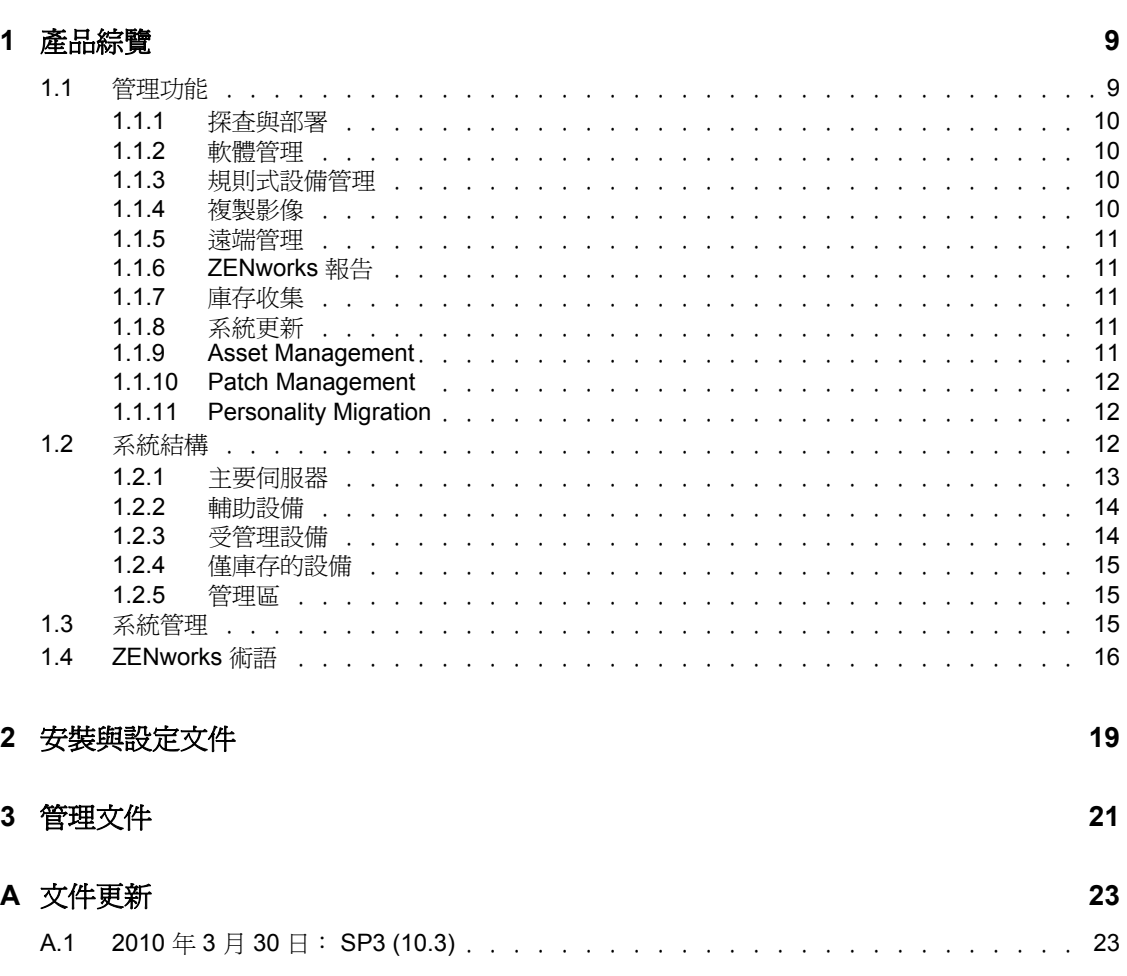

# <span id="page-6-0"></span>關於本指南

本 《*ZENworks Configuration Management* 進階版入門指南》提供的資訊可協助您成功安裝、 設定與使用 Novell® ZENworks® 10 Configuration Management SP3 系統。本指南中的資訊是 以下列方式編排:

- 第 1 章 [「產品綜覽」](#page-8-0) ( 第 9 頁 )
- 第 2 章 [「安裝與設定文件」](#page-18-0) ( 第 19 頁 )
- 第 3 章 [「管理文件」](#page-20-0) ( 第 21 頁 )
- 附錄 A [「文件更新」](#page-22-0) ( 第 23 頁 )

#### 使用對象

本指南的適用對象為 ZENworks Configuration Management 的管理員。

#### 意見反應

我們希望得到您對本手冊以及本產品隨附之其他文件的意見和建議。您可以使用線上文件各 頁底部的「使用者意見」功能,或造訪 Novell [文件的意見反應網站](http://www.novell.com/documentation/feedback.html) (http://www.novell.com/ documentation/feedback.html),寫下您的意見。

#### 其他文件

此外,您還可以透過 ZENworks 10 Configuration Management 的其他支援文件 ( 包括 PDF 與 HTML 格式),來瞭解與實作本產品。如需其他文件,請參閱 ZENworks 10 Configuration [Management SP3](http://www.novell.com/documentation/zcm10/) 文件 (http://www.novell.com/documentation/zcm10/)。

#### 文件慣例

在 Novell 文件中,大於符號 (>) 是用來分隔步驟中的動作,以及交互參照路徑中的項目。

商標符號 (®、™等)表示 Novell 的商標。標註星號 (\*) 者,代表協力廠商的商標。

雖然在寫入單一路徑名稱時,有些平台採用反斜線,其他平台採用正斜線,但在本文中,路 徑名稱一律使用反斜線。要求使用正斜線之平台 ( 例如 Linux\*) 的使用者,應依據軟體的要 求使用正斜線。

# <span id="page-8-0"></span>產品綜覽

Novell® ZENworks® 10 Configuration Management SP3 進階版可讓您全面管理 Windows\* 伺服 器與工作站 ( 統稱為設備 )。在 Configuration Management 中,Windows 與 Linux\* 設備都可 以作為伺服器。

使用 「ZENworks [控制中心」管理主控台可](#page-16-0)讓您:

- ◆ 探查網路中可部署的設備,並建立部署任務,以將 ZENworks 軟體部署於這些設備上
- 透過規則管理設備組態與應用程式設定
- 自動套用影像與程序檔
- 使用安全且快速的介面從遠端管理設備
- 收集硬體與軟體庫存
- 產生規則、庫存、套裝軟體與訊息的報告
- ◆ 將舊的軟體安裝轉換並自定為符合業界標準的 MSI,以便於部署
- 自動持續地管理軟體修補的傳送,以減少弱點與問題
- 管理您的軟體資產 (60 天試用 )
- 管理本地光學媒體與所有附加儲存設備的使用

下列各節將進一步介紹 ZENworks Configuration Management 的功能,並提供 ZENworks 系統 結構與管理的綜覽概要。

- 第 1.1 節 [「管理功能」](#page-8-1) ( 第 9 頁 )
- 第 1.2 節 [「系統結構」](#page-11-2) ( 第 12 頁 )
- 第 1.3 節 [「系統管理」](#page-14-2) ( 第 15 頁 )
- 第 1.4 節 「[ZENworks](#page-15-0) 術語」 ( 第 16 頁 )

## <span id="page-8-1"></span>**1.1** 管理功能

ZENworks Configuration Management 功能如下:

- ◆ 第 1.1.1 節 「探査與部署」 (第 10 頁 )
- 第 1.1.2 節 [「軟體管理」](#page-9-1) ( 第 10 頁 )
- 第 1.1.3 節 [「規則式設備管理」](#page-9-2) ( 第 10 頁 )
- ◆ 第 1.1.4 節 [「複製影像」](#page-9-3) (第 10 頁 )
- 第 1.1.5 節 [「遠端管理」](#page-10-0) ( 第 11 頁 )
- 第 1.1.6 節 「[ZENworks](#page-10-1) 報告」 ( 第 11 頁 )
- 第 1.1.7 節 [「庫存收集」](#page-10-2) ( 第 11 頁 )
- 第 1.1.8 節 [「系統更新」](#page-10-3) ( 第 11 頁 )
- 第 1.1.9 節 「[Asset Management](#page-10-4)」 ( 第 11 頁 )
- 第 1.1.10 節 「[Patch Management](#page-11-0)」 ( 第 12 頁 )
- 第 1.1.11 節 「[Personality Migration](#page-11-1)」 ( 第 12 頁 )

1

## <span id="page-9-0"></span>**1.1.1** 探查與部署

此探查程序用於透過查詢一組提供的 IP 位址來尋找網路中的設備,並使用 SNMP、WMI、 WinAPI 和 SSH 等技術收集庫存資訊。探查程序還可尋找 Novell eDirectory™ 或 Active Directory\* 中的設備,並從 Novell eDirectory 移轉舊版的 ZENworks 設備。

部署程序用於將 ZENworks Adaptive Agent 配送並安裝到一組設備,這些設備可由探査程序 指定,也可以透過明確提供設備清單來指定。經過上述動作之後,這些設備皆會變成受管理 設備。

如需詳細資訊,請參閱 《*ZENworks 10 Configuration Management* 探查、部署與淘汰參考》。

### <span id="page-9-1"></span>**1.1.2** 軟體管理

ZENworks Configuration Management 可讓您在設備上設定、配送、安裝、移除及復原應用程 式。這些作業必須透過軟體套裝軟體完成。

將套裝軟體指定給設備時,可以根據您所定義的排程(配送、啓動及可用性),在設備上安 裝及啟動套裝軟體。

如需詳細資訊,請參閱 《*ZENworks 10 Configuration Management* 軟體配送參考》。

### <span id="page-9-2"></span>**1.1.3** 規則式設備管理

ZENworks Configuration Management 可讓您使用規則建立一組可指定給任意數量之受管理設 備的組態。使用它,您就能為設備提供一致的組態,不必再單獨設定每部設備。

ZENworks Configuration Management 規則可協助您管理 Internet Explorer 中我的最愛、 Windows 群組規則、本地檔案權限、印表機、SNMP 服務設定、漫遊設定檔,設定動態本 地使用者帳戶以及在受管理設備上對其進行管理。您還可以設定受管理設備上遠端管理工作 階段的行為或執行,並集中管理 ZENworks Explorer 的行為與功能。

如需詳細資訊,請參閱 《*ZENworks 10 Configuration Management Policy Management* 參考》。

## <span id="page-9-3"></span>**1.1.4** 複製影像

ZENworks Configuration Management 提供的開機前服務, 可讓您在設備的作業系統啓動前, 對設備執行任務。使用「開機前服務」可在設備開機時,讓您選擇自動或手動執行下列操 作:

- ◆ 執行 ZENworks 複製影像程序檔,可以讓您在 bash 提示發出任何指令
- 建立設備硬碟機及其他儲存設備的影像
- 將影像回存至設備
- 參與目前套用至多部設備上之影像所在的會期
- ◆ 使用 Microsoft\* ImageX 擷取或回存 WIM 影像
- 使用 Symantec\* Ghost 擷取或回存 Ghost 影像

若要自動宗成上述任務中的部分任務,只需在設備上啓用 PXE ( 開機前執行環境 ), 再於 「ZENworks 控制中心 」中設定開機前任務,並將其指定給設備。如此設備即可在開機時自 動執行這些套裝軟體。

若要手動執行任務,可以將設備設定為開機時需要使用者執行操作。

您也可以使用 ZENworks 控制中心將 tftp 目錄變更從主要伺服器複製到其他影像伺服器 ( 主 要伺服器或具有複製影像角色的輔助設備 )。

如需詳細資訊,請參閱 《*ZENworks 10 Configuration Management* 開機前服務和影像參考》。

#### <span id="page-10-0"></span>**1.1.5** 遠端管理

ZENworks Configuration Management 可讓您從遠端執行操作 ( 如 「遠端控制」、「遠端檢 視」、「遠端執行」、「遠端診斷」及 「檔案傳輸」), 安全地管理設備。

如需詳細資訊,請參閱 《*ZENworks 10 Configuration Management Remote Management* 參 考》。

### <span id="page-10-1"></span>**1.1.6 ZENworks** 報告

借助 ZENworks Reporting Server, ZENworks Configuration Management 可以提供淮階報告功 能。ZENworks Reporting Server 使用內嵌式 BusinessObjects Enterprise XI R3.1 引擎建立自定 報告。您可以使用 ZENworks Reporting Server 中預先定義的報告對資產管理、修補程式管 理、庫存、探查與部署、套裝軟體與規則及 ZENworks 系統進行報告。也可以建立您自己的 自定報告、編輯現有報告、指定對報告的權限,並將報告排程給一組使用者。如需詳細資 訊,請參閱 《*ZENworks 10 Configuration Management Reporting Server* 安裝指南》與 《*ZENworks 10 Configuration Management* 系統報告參考》。

### <span id="page-10-2"></span>**1.1.7** 庫存收集

ZENworks Configuration Management 可收集所有受管理設備與已庫存設備的各種軟體和硬體 庫存資料,還可讓您建立及輸出標準與自定報告。

如需詳細資訊,請參閱 《*ZENworks 10 Configuration Management* 資產庫存參考》。

## <span id="page-10-3"></span>**1.1.8** 系統更新

您可以在 「管理區」中所有已安裝 ZENworks Configuration Management 軟體的設備上更新 該軟體。可以對更新下載排程。軟體更新會以臨時版的方式提供,您可以在檢視更新內容之 後,選擇是否要套用各個更新 ( 臨時版可累積 )。您也可以下載最新的 「產品調節更新」 (Product Recognition Update, PRU) 更新知識庫,如此 「 ZENworks 庫存 」即可辨識新版的軟 體。

如需詳細資訊,請參閱 《*ZENworks 10 Configuration Management* 系統管理參考》。

### <span id="page-10-4"></span>**1.1.9 Asset Management**

ZENworks Asset Management 提供了多種協助您管理軟體資產的工具。這些工具涵蓋三個範 圍︰

◆ 軟體使用量: 您可以追蹤現有庫存中軟體應用程式的使用情況,包含執行時間、使用 時間、登入的使用者、機器以及使用的應用程式。還可以追蹤並報告透過 「終端機伺 服器﹔和 Citrix 執行的軟體,以及透過瀏覽器執行的 Web 應用程式。您可以執行所有 預先定義的軟體使用情況報告,以及建立、儲存和執行自定報告。

- ◆ 合約管理: 您可以定義並追蹤 IT 合約詳細資料,包括關鍵日期、廠商、財務、SLA、 租用及更新資訊;附加相關文件;將合約與資產、授權以及使用者組資料進行關聯;以 及建立指定日期下的自動電子郵件通知。還可以執行所有預先定義的合約管理報告,以 及建立、儲存和執行自定報告。
- **授權管理:** 您可以輸入軟體採購記錄、定義授權權利、附加支援文件、根據授權調解 探查到的軟體產品、追蹤目前的法規遵循狀態。還可以執行所有預先定義的授權管理報 告,以及建立、儲存和執行自定報告。

如需詳細資訊,請參閱 《*ZENworks 10 Asset Management* 參考》。

購買 「ZENworks Configuration Management 進階版」還可以獲贈 Asset Management 的 60 天 試用。試用期結束後,必須購買才能繼續使用。

#### <span id="page-11-0"></span>**1.1.10 Patch Management**

Patch Management 可讓您自動套用軟體修補,並持續壓低出現漏洞與問題的可能性。

Patch Management 會定期透過網際網路與 ZENworks Patch Subscription Service 進行通訊,以 安裝最新的修補程式與修正程式,借此保持最新狀態。「進階版」要求與 Novell 訂立維護合 約或升級保護合約。

當訂閱服務提供新的修補程式時,ZENworks 伺服器會予以下載。您可以將修補部署到設 備,或略過此修補。

如需詳細資訊,請參閱 《*ZENworks 10 Patch Management* 參考》。

#### <span id="page-11-1"></span>**1.1.11 Personality Migration**

您可以使用個人組態移轉自動移轉一組自定系統與應用程式設定。常見的設定有桌面底色圖 案、電子郵件帳戶設定、瀏覽器代理設定、檔案與資料夾、歸檔的電子郵件、Microsoft Office 範本、MS Excel 巨集等。此處理會大幅減少為使用者設定或重新設定桌面所需的時間 及工作量。如需詳細資訊,請參閱 《*ZENworks 10 Personality Migration* 參考》。

# <span id="page-11-2"></span>**1.2** 系統結構

ZENworks 系統結構包含主要伺服器、輔助伺服器以及受管理設備等元件。這些元件會歸入 管理領域中 (統稱為「管理區」)。

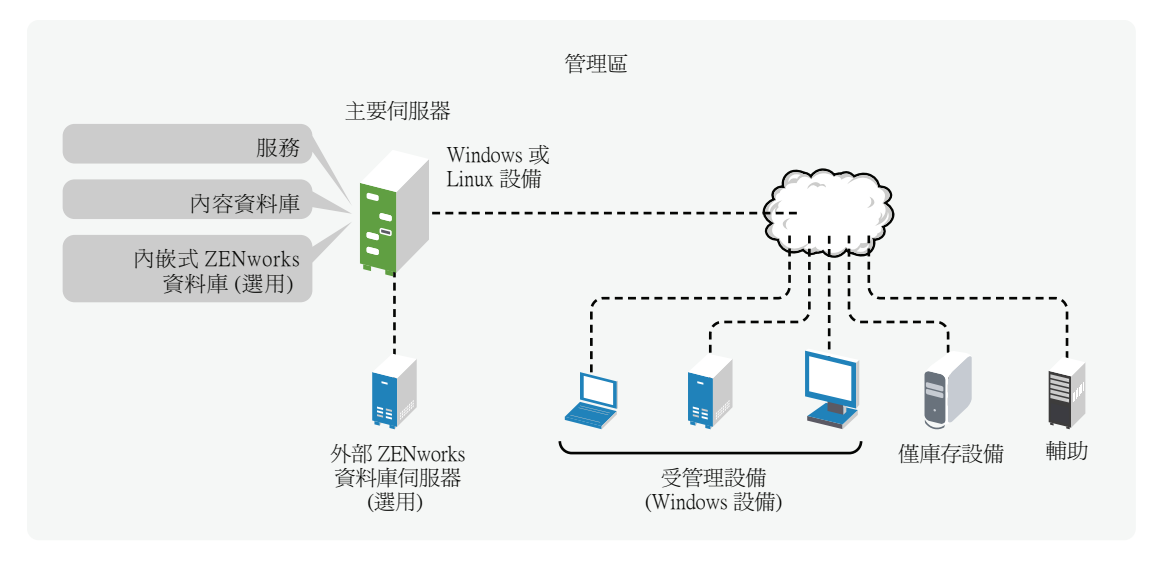

請閱讀以下各節:

- 第 1.2.1 節 [「主要伺服器」](#page-12-0) ( 第 13 頁 )
- 第 1.2.2 節 [「輔助設備」](#page-13-0) ( 第 14 頁 )
- ◆ 第 1.2.3 節 「 受管理設備 」 (第 14 頁 )
- 第 1.2.4 節 [「僅庫存的設備」](#page-14-0) ( 第 15 頁 )
- <span id="page-12-1"></span>◆ 第 1.2.5 節 [「管理區」](#page-14-1) (第15頁)

#### <span id="page-12-0"></span>**1.2.1** 主要伺服器

「主要伺服器」是 ZENworks 系統的焦點。根據您要使用 ZENworks 進行管理之設備的數量 與位置,可能會需要加設其他主要伺服器。安裝及設定 ZENworks 軟體時,會將 ZENworks 服務新增至每部實體或虛擬的主要伺服器。

您還可以透過將 ZENworks Appliance 部署到受支援的虛擬基礎結構來設定主要伺服器。 ZENworks Appliance 基於自定的 SUSE<sup>®</sup> Linux Enterprise Server 10 SP2 (SLES 10 SP2) 而建 立,並隨 ZENworks 伺服器和 ZENworks Reporting Server 一同預先安裝。

「主要伺服器」包含下列 ZENworks 元件:

- **ZENworks** 服務:提供軟體管理、規則執行、庫存收集、複製影像等功能的 ZENworks 軟體。主要服務包括 ZENworks Server Service、ZENworks Loader、ZENworks Imaging Service、與 ZENworks Management Service。
- 內容資料庫:包含軟體、規則與組態中繼資料(儲存於資料庫內)。規則與軟體可傳送 給系統內的受管理設備。其內容會予以壓縮及加密。預設會根據您所控制的排程,自動 在管理區中的主要伺服器間複製內容。但您可以設定此作業將特定的伺服器排除在外。
- **ZENworks Configuration Management** 資料庫:包含要傳送之軟體套裝軟體的相關資 訊,從設備收集而來的軟、硬體庫存清單,[ZENworks](#page-14-2) 控制中心物件 ( 設備、使用者、 套裝軟體、規則等 ) 的相關資訊,集中式系統訊息,授權追蹤,使用率資料與其他執行 屬性資料,以及排程於系統內執行的動作。

您可以安裝 Configuration Management 所包含的內嵌式 Sybase\* SQL Anywhere\* 資料 庫,也可以使用外部 Sybase SQL 資料庫、Oracle\* 10g Standard - 或 Microsoft\* SQL 資料 庫。如需受支援之資料庫版本的詳細資訊,請參閱 《*ZENworks 10 Configuration Management* 安裝指南》中的 「資料庫要求」。

如果使用內嵌式資料庫,則在每個管理區域中,內嵌式資料庫必須位於一部主要伺服器 上。您也可以選擇是否要在主要伺服器以外的伺服器上安裝外部資料庫。無論主要伺服 器位於何處,預設所有的主要伺服器皆必須具備對 ZENworks 資料庫的存取權,以將其 資料寫入其中。

您也可以指定讓特定伺服器將其資訊彙總至其他伺服器。

如果要使用 Microsoft SQL 資料庫,您可以考慮將 Microsoft SQL 資料庫置於 Microsoft 伺服器叢集內,以提升可存取性與可靠性。

### <span id="page-13-0"></span>**1.2.2** 輔助設備

輔助設備是可執行某些通常由 ZENworks 主要伺服器執行的角色的設備。輔助設備可以是任 何 Windows 受管理設備 ( 伺服器或工作站 ),也可以是 Linux 不受管理設備 ( 伺服器或工作 站)。設定輔助設備時,需要指定它執行的角色 ( 複製影像、收集或內容 )。

輔助設備可以執行以下角色:

- 複製影像:安裝複製影像服務,並將複製影像角色新增至設備。具備此角色的設備可用 作複製影像伺服器,藉以執行各種複製影像操作,例如擷取影像、透過單點傳播或多路 廣播影像於子網路內及子網路間套用影像。
- ◆ 收集:若要改善設備群組的資訊彙總存取狀況,將代管 ZENworks 資料庫之 ZENworks 主要伺服器的流量減至最小,可以啓用設備的收集角色。例如,若是有設備可以將資訊 彙總至其網路節區之外的主要伺服器,則可以啟用網路節區中某部設備的收集角色,以 接受來自該節區其他設備的資訊,藉以將網路流量減至最小。該收集輔助設備即成為該 節區內唯一可以將資訊彙總至主要伺服器的設備。
- 內容:若要在不建立其他主要伺服器的情況下提升設備群組的內容存取效能,您可以在 設備上建立內容角色。例如,若您的設備要存取其網路節區之外的主要伺服器,您可以 在網路節區內的設備上建立內容角色來為這些設備服務。
- ◆ 驗證:若要藉由 ZENworks 管理區域加快設備的驗證程序,可以對設備啓用驗證角色。 現在,擁有驗證角色的輔助設備能夠分擔工作負載,並讓驗證在受管理設備本地執行, 因此可以加速驗證程序。您可以為多部輔助設備設定驗證角色。此外,還可以為具備驗 證角色的每部輔助設備設定多個使用者來源,且與每個使用者來源都有多個連接,以提 供容錯移轉功能。

如需詳細資訊,請參閱 《*ZENworks 10 Configuration Management* 系統管理參考》中的 「輔 助設備」。

#### <span id="page-13-1"></span>**1.2.3** 受管理設備

受管理設備是指您可以使用 ZENworks 加以管理的 Windows 伺服器或工作站。設備需安裝 ZENworks Adaptive Agent,才可進行管理。Adaptive Agent 會與主要伺服器進行通訊,如此 才能夠進行軟體傳送、施行組態規則、庫存軟硬體,以及從遠端管理設備。

每一項受管理設備均會嘗試聯絡其啟始的主要伺服器。如果該主要伺服器上沒有可用的內

容,受管理設備會從管理區域中的其他主要伺服器或設定有內容角色的複製伺服器申請內

容,並持續嘗試,直到找到可提供內容的伺服器為止。

受管理設備只能註冊到一個管理區,因此只在該區域中受管理。

#### <span id="page-14-0"></span>**1.2.4** 僅庫存的設備

您可能會有一些設備無法安裝 Adaptive Agent,或不想在一些設備上安裝 Adaptive Agent。 若要對這些設備執行庫存操作,您可以安裝僅庫存代理程式或執行可攜式收集器。

如需詳細資訊,請參閱 《*ZENworks 10 Configuration Management* 探查、部署與淘汰參考》。

#### <span id="page-14-1"></span>**1.2.5** 管理區

管理區是由一或多部主要伺服器,以及一或多項受管理設備所組成。管理區中的主要伺服器 會彼此搭配運作,以管理設備。區域的資訊儲存在資料庫中,這個資料庫位於某個主要伺服 器上,或者位於沒有安裝 ZENworks 的其他外部伺服器上。區域還可以包含輔助設備。

## <span id="page-14-2"></span>**1.3** 系統管理

您對於 ZENworks 系統的管理,是透過任務型網頁瀏覽器主控台 「ZENworks 控制中心 (ZCC)」於管理區層級上進行。下列圖形是 ZCC 在網頁瀏覽器中的顯示畫面:

圖 *1-2 ZENworks* 控制中心

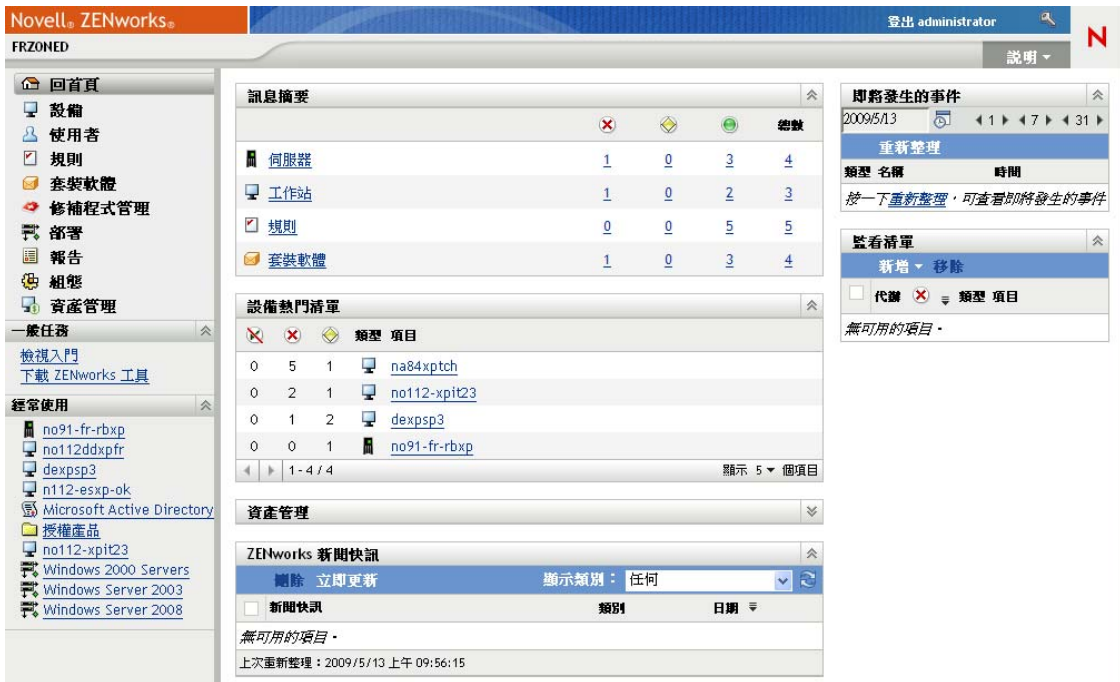

管理區內所有的主要伺服器皆會安裝 ZCC。您可以在任一部主要伺服器上執行所有的管理 工作。由於 ZCC 屬於 Web 型管理主控台,因此您可以從任何受支援的工作站上加以存取。

若是使用 Novell iManager 管理網路環境中的其他 Novell 產品,即可從 iManager 啟動 ZCC。 如需詳細資訊,請參閱 《*ZENworks 10 Configuration Management* 系統管理參考》。

除 ZCC 之外,您也可以使用 zman 指令行公用程式管理 ZENworks 系統中的物件。例如,您 可以新增內容至套裝軟體、指定規則給設備,以及註冊設備等。使用指令行公用程式的最大 好處,在於可以建立用以處理重複或大量操作的程序檔。

與 ZCC 相同,雖然 zman 公用程式會安裝在所有的主要伺服器上,但只能從伺服器的指令 行執行。

# <span id="page-15-0"></span>**1.4 ZENworks** 術語

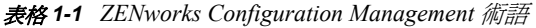

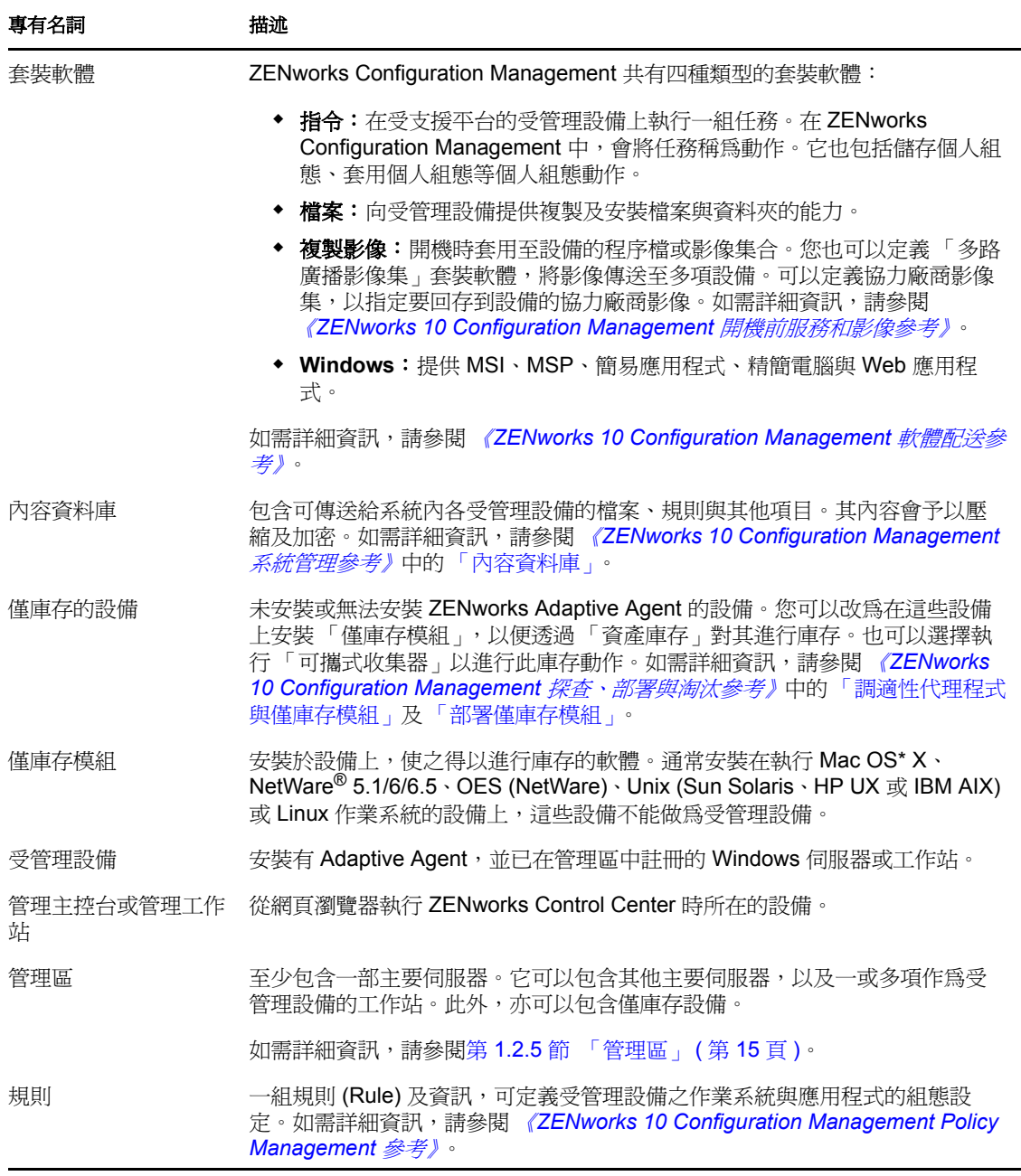

<span id="page-16-0"></span>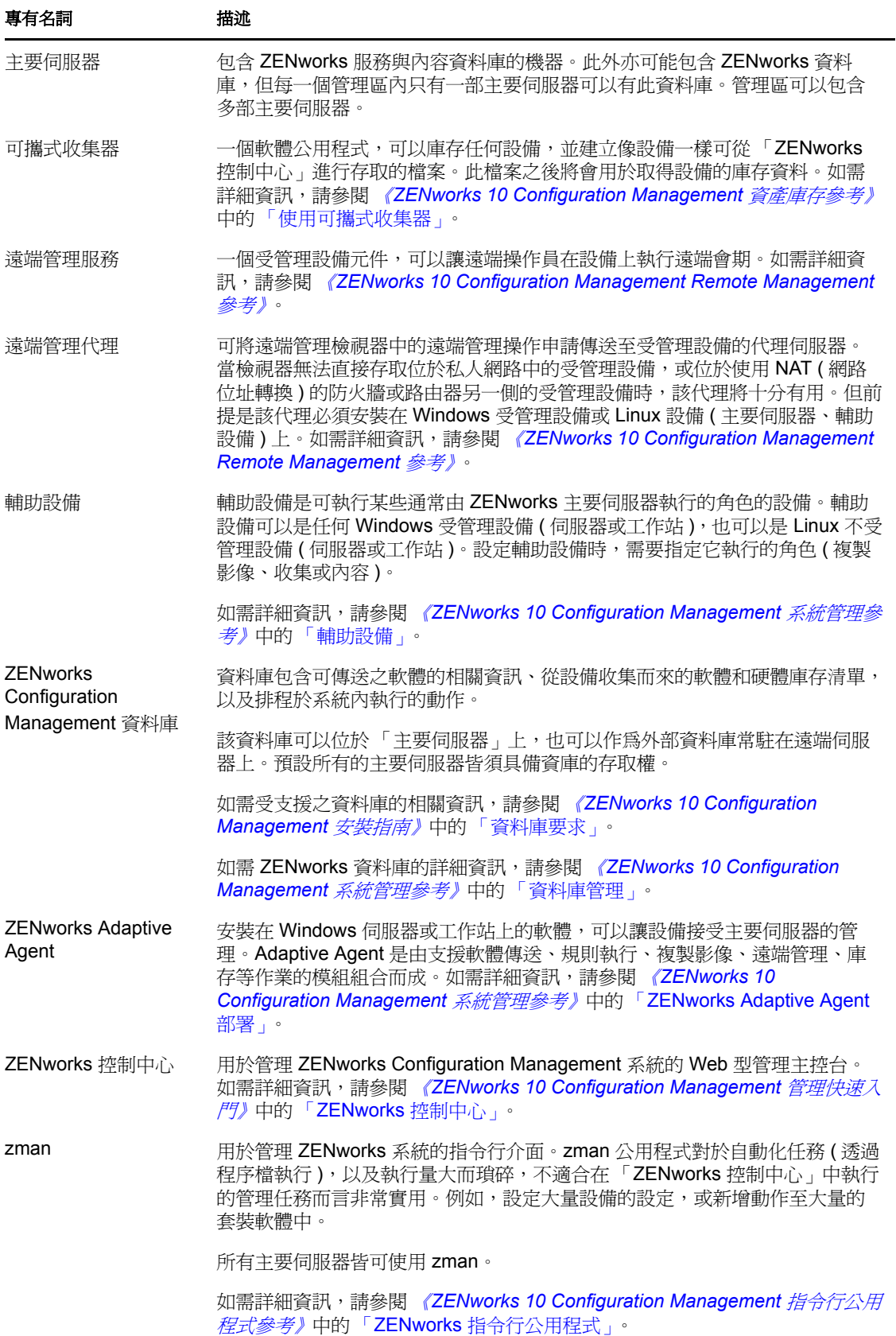

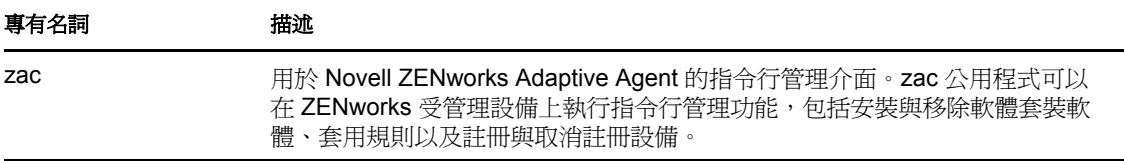

# <span id="page-18-0"></span>安裝與設定文件

若要安裝、設定及移轉至 Novell® ZENworks® 10 Configuration Management SP3,請依照適 用的指示操作:

*ZENworks 10 Configuration Management* 安裝指南

提供建置內含一或多部 ZENworks 主要伺服器之 「ZENworks 管理區域」的指示。包含 GUI、指令行或靜音安裝的指示。

*ZENworks 10 Configuration Management Appliance* 部署與管理參考

提供如何隨 ZENworks 伺服器和 ZENworks Reporting Server 一同, 在受支援的虛擬基礎 結構上部署自定 SUSE® Linux Enterprise Server 10 SP2 的指示。還提供部署後如何管理 ZENworks Appliance 的指示。

*ZENworks 10 Configuration Management Reporting Server* 安裝指南

提供用於 ZENworks 基礎結構報告之 ZENworks Reporting Server 的安裝指示。

- *ZENworks 10 Configuration Management* 升級指南 提供可協助您成功升級到 Novell ZENworks 10 Configuration Management SP3 的資訊。
- *ZENworks 10 Configuration Management ZENworks* 移轉指南

提供如何將舊版 ZENworks Novell eDirectory™ 資料移轉至 ZENworks Configuration Management 資料庫中的指示。包括從 「應用程式」、「影像」、「規則」及 「工作站」 等物件移轉資訊 ( 包含關聯和區域設定 )。但不包括使用者物件的移轉。相反, Configuration Management 會使用現有的使用者來源。庫存資料的移轉亦不包括在內; 這必須使用 「ZENworks Asset Management 移轉公用程式」加以完成。

*Novell ZENworks 10 Asset Management* 移轉指南

提供如何將資產庫存資料移轉至 Configuration Management 的指示。

*ZENworks 10 Personality Migration* 參考

提供如何設定及安裝 Personality Migration, 以及如何使用 Desktop DNA\* 進行設備之移 轉、升級與備份的指示。

*ZENworks 10 Configuration Management* 管理快速入門

ZENworks Configuration Management 在預設狀態下即可開始運作,但根據實際環境您可 能需要設定 ZENworks。*《管理快速入門》*包含對以下作業的基本指示:

- 管理區設定
- ZENworks Adaptive Agent 部署
- 設備管理
- 系統訊息傳送及報告
- ◆ [AdminStudio 9.5 ZENworks Edition Installation Guide \(AdminStudio 9.5 ZENworks Edition](http://www.novell.com/documentation/zcm10/pdfdoc/adminstudio/AS95ZENInstallGuide.pdf) 安 [裝指南](http://www.novell.com/documentation/zcm10/pdfdoc/adminstudio/AS95ZENInstallGuide.pdf) *) (http://www.novell.com/documentation/zcm10/pdfdoc/adminstudio/ AS95ZENInstallGuide.pdf)*

提供安裝和啟動 AdminStudio\* 的資訊。

<span id="page-20-0"></span>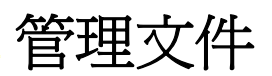

以下有關 Novell<sup>®</sup> ZENworks® 10 Configuration Management SP3 的參考手冊提供綜覽、設定 指示、使用指示、後續管理指示以及其他資訊:

*ZENworks 10 Configuration Management* 管理快速入門

提供如何為您的網路設定 Configuration Management 的指示,包括設定簡單任務,讓您 熟悉產品的功能。

*ZENworks 10 Configuration Management* 系統管理參考

提供 ZCC 中資料夾與群組的組織、使用者來源、ZENworks 管理員帳戶、管理區組態 設定、替代內容資料庫組態、資料庫維護等的指示。

*ZENworks 10 Configuration Management* 指令行公用程式參考

提供有關 zman、zac 及 zeninfocollect 指令行公用程式的指示。

*ZENworks 10 Configuration Management* 探查、部署與淘汰參考

提供有關設備註冊、ZENworks Adaptive Agent、網路設備探查、設備輸入、僅庫存設備 設定及部署任務的指示。

- *ZENworks 10 Configuration Management* 軟體配送參考 提供如何透過套裝軟體建立與管理、套裝軟體指定、套裝軟體排程進行軟體配送的指 示,並說明可以新增到套裝軟體的動作。
- *ZENworks 10 Configuration Management Policy Management* 參考 提供有關規則建立,以及規則於作業系統設定及應用程式設定之應用的指示。
- *ZENworks 10 Configuration Management* 開機前服務和影像參考 提供有關「開機前服務」設定、設備影像複製、影像集,以及手動複製影像作業的指 示。
- *ZENworks 10 Configuration Management Remote Management* 參考 提供如何從遠端管理及控制設備的指示。
- *ZENworks 10 Configuration Management* 資產庫存參考 提供有關軟體與硬體庫存收集的指示,包括如何掃描、檢視個別設備的庫存資訊,以及 如何產生庫存報告。
- *ZENworks 10 Asset Management* 參考 提供如何管理軟體資產的指示。
- *ZENworks 10 Configuration Management* 系統報告參考 提供如何在 ZENworks 基礎結構上執行 BusinessObjects\* Enterprise XI 報告的指示。
- *ZENworks 10 Patch Management* 參考 提供如何自動應用修補,以減少弱點與法規遵循問題的指示。
- **[AdminStudio 9.5 ZENworks Edition User Guide \(Macrovision AdminStudio 9.0 ZENworks](http://www.novell.com/documentation/zcm10/pdfdoc/adminstudio/AS95UserGuide.pdf) 版** [使用者指南](http://www.novell.com/documentation/zcm10/pdfdoc/adminstudio/AS95UserGuide.pdf) *) (http://www.novell.com/documentation/zcm10/pdfdoc/adminstudio/ AS95UserGuide.pdf)*

提供有關 AdminStudio 所有元件之功能與特性的管理和終端使用者資訊。

# <span id="page-22-0"></span>文件更新

Novell® ZENworks® 10 Configuration Management SP3 的 《進階版入門指南》中的內容做了 一些變更,本節介紹了這些變更的相關資訊。這些資訊將幫助您瞭解文件的更新。

本產品的文件以 HTML 和 PDF 兩種格式提供,可從網路上下載。HTML 和 PDF 文件將保持 最新,因此也包含本節所列之變更。

若想知道您所使用的 PDF 文件是否最新,可以查看標題頁上的發佈日期。

文件在以下日期進行了更新:

第 A.1 節 「2010 年 3 月 30 日︰ [SP3 \(10.3\)](#page-22-1)」 ( 第 23 頁 )

# <span id="page-22-1"></span>**A.1 2010** 年 **3** 月 **30** 日︰ **SP3 (10.3)**

對以下小節進行了更新:

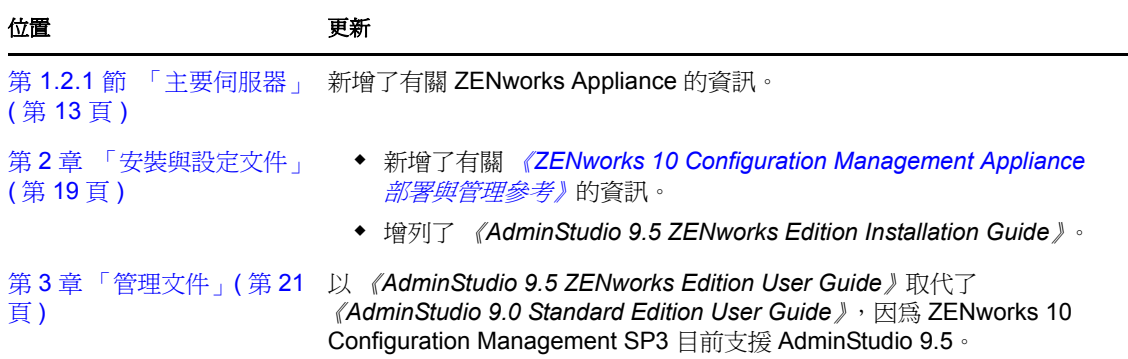